## **Estrutura de Decisão (IF)**

- 1. Abra o Dev C++
- 2. Escolha Novo Projeto  $\rightarrow$  Não esqueça de escolher a opção Projeto Dev C++, e dê um nome ao seu projeto.
- 3. Copie o exemplo abaixo.
- 4. Quando for compilar e executar, ele solicitará um nome, salve como testeif (ele automaticamente colocará a extensão .cpp)

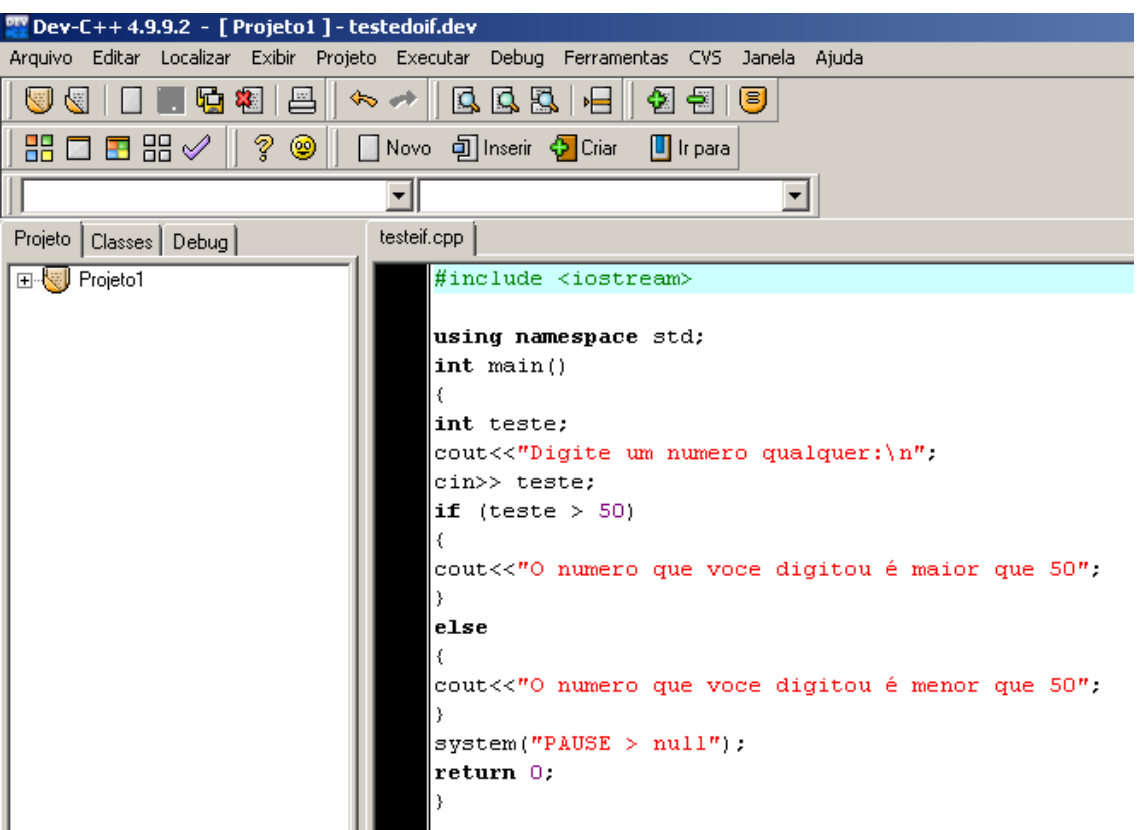

## **Estrutura de Decisão (CASE)**

Repita os mesmos procedimentos tomados acima para começar este outro exemplo.

Salve com o nome de estruturacase.

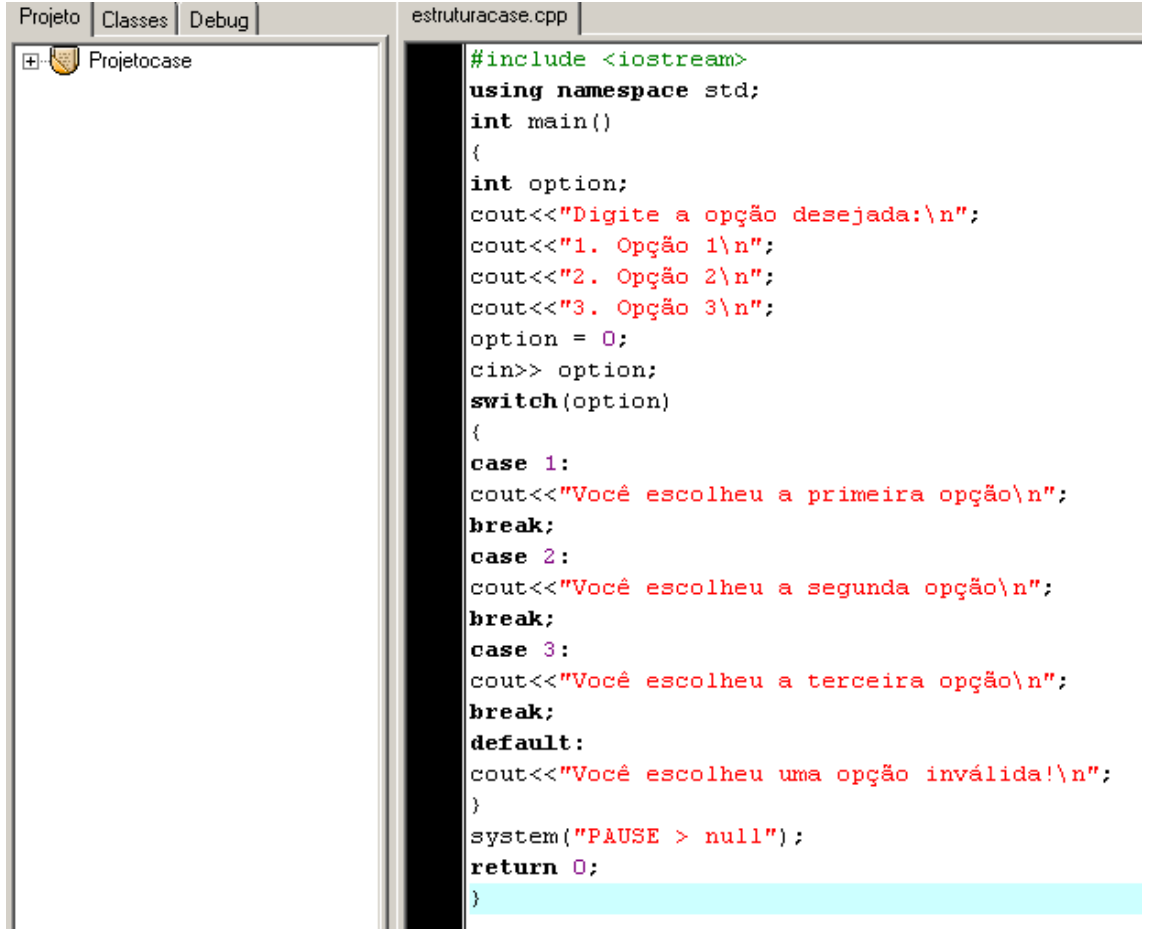